# **Montážní návod**

# **Přístupový systém PS2W (W/BT) BIS 125kHz, MIFARE (DESFIRE), iBUTTON,**

# **WIEGAND 26, WIEGAND 34**

# **Czechphone**

# **Obsah**

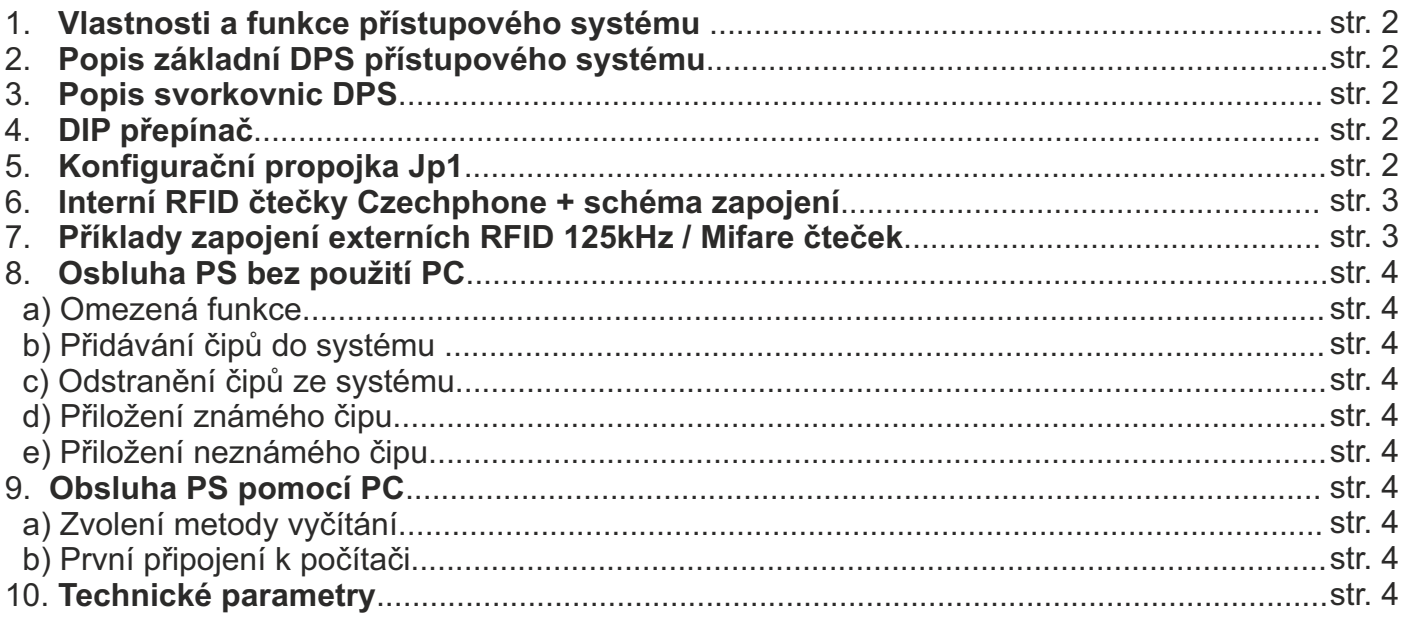

# **Czechphone**

ELEKTRO-FA.PAVELEK s.r.o. Pobočka Czechphone: Průmyslová 969/15 747 25, Bolatice Servis: **777 248 012** Obchod: **553 663 322** www.czechphone.cz

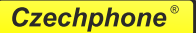

## **1. Vlastnosti a funkce**

 Umožňuje připojit interní čtečku **RFID MiFare 13.56MHz, RFID 125kHz**, externí čtecí zařízení stejného typu pomocí protokolu **WIEGAND 26, WIEGAND 34** anebo také hlavici **DALLAS (iButton)**. Deska může mít připojeny dvě různé RFID čtečky současně (interní a externí) například pro příchod a odchod s možností zaznamenání směru průchodu.

Kapacita až 1200 čipů a 2048 záznamů (cyklický přepis).

 Zaznamenává rok, měsíc, den, hodinu a minutu přístupu. Rovněž zaznamenává i čas případného obnovení systému, přiložení master čipu, apodob. Historií přístupu lze přečíst pomocí PC (ochrana heslem).

Jednotlivým čipům lze nastavit časové restrikce, tzn. nastavit omezený přístup do daných prostor - pouze v určitou dobu.

 $*$  Pro přidávání nových karet/čipů do systému bez použití PC je k systému dodávána "Master" karta ("Master" iButton).

 Konfigurace se provádí pomocí USB kabelu, konfigurátorem iDům přes digitální linku D anebo přes bluetooth (volitelné) a pomocí PC s programem PSReader v4 a novější.

 U varianty s vestavěným Bluetooth je možné provést snadnější konfiguraci bez nutnosti demontáže předního panelu a napojení na USB port.

Možnost propojení více DPS na sběrnici iDům pro společnou/vzdálenou konfiguraci systému.

## **2. Popis základní DPS přístupového systému**

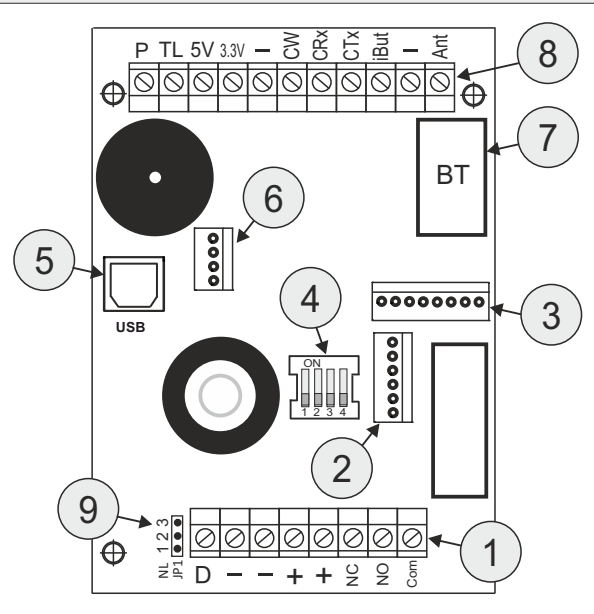

### *Popis:*

*1. Svorkovnice napájení (8-15VDC), relé (kontakty COM, NO, NC) a digitální linky D,* 

- *2. 6pin konektor pro připojení interní čtečky,*
- *3.8pin konektor pro připojení interní čtečky,*
- *4. DIPpřepínač ,*

*5. USB konektor,* 

- *6.4pin konektor (rezerva 2x vstupní/výstupní pin) ,*
- *7.Bluetooth modul (volitelné),*

*8. Svorkovnice pro připojení externí RFID/Mifare čtečky, iButton, odchodového tlačítka, externího pieza, antény bluetooth modulu,* 

*9.Konfigurační propojka JP1 - napájení digitální linky D 5VDC (1-2 = ON, 2-3 = OFF).*

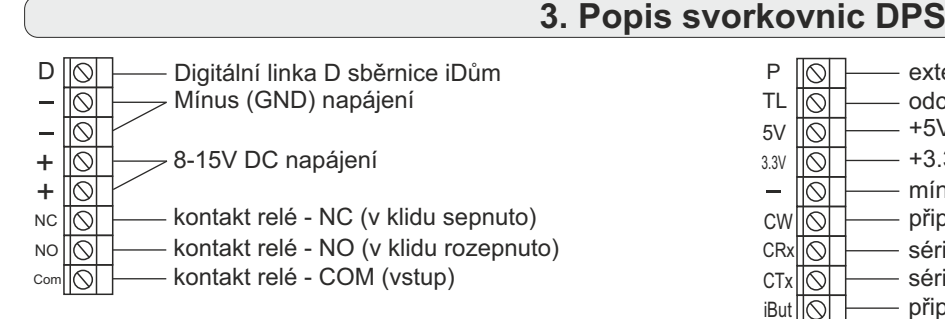

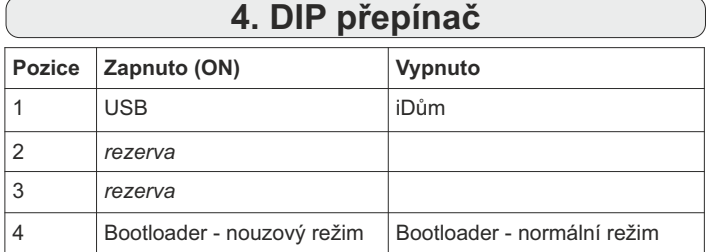

*Poznámka: Pokud konfigurujete systém přes USB kabel, přepněte pozici 1 do polohy ON. Pokud konfigurujete čtečku vzdáleně nebo používáte čtečku s řídící jednotkou, přepněte*  pozici 1 do polohy "Vypnuto".

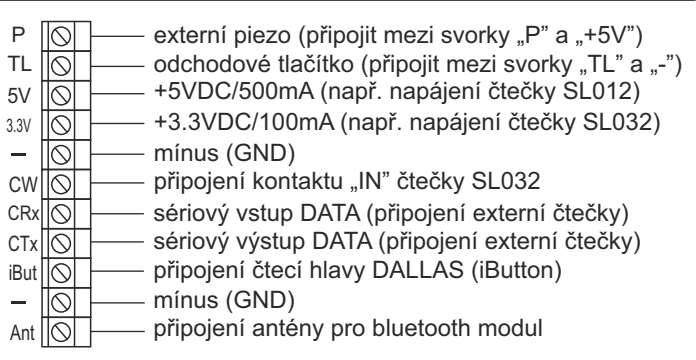

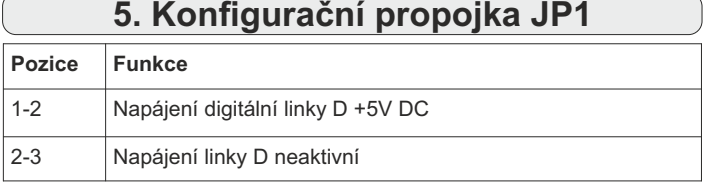

### **Nastavení:**

a) Pro vzdálenou konfiguraci přes digitální linku nastavte propojku do pozice 1-2 **jen na jedné** DPS v sytému! Ostatní dejte do pozice 2-3.

b) V systému s řídící jednotkou iDům nastavte na všech DPS propojku do pozice 2-3.

## **6. Interní RFID čtečky Czechphone + schéma zapojení**

### **Čtečka RFID 125kHz**

- \* Čtení RFID tagů o frekvenci 125kHz.<br>\* lndikační LFD (modrá aktivní stav z
- Indikační LED (modrá aktivní stav,zelená přiložení platného čipu,
- červená přiložení neplatného čipu)
- $#$  Připojení na konektor $(2)$ na DPS přístupového systému V2

### **Čtečka RFID MIFARE SL013**

- Čtení RFID Mifare tagů o frekvenci 13.56MHz
- Podporované Mifare tagy: MIFARE™ Classic 1K, MIFARE™ Classic
- 4K, MIFARE Mini, FM11RF08
- Indikační LED (modrá aktivní stav,zelená přiložení platného čipu, červená - přiložení neplatného čipu)
- $\mathcal{F}$  Připojení na konektor $(2)$ a $(3)$  na DPS přístupového systému V2

### **Čtečka RFID MIFARE SL032**

- Čtení RFID Mifare tagů o frekvenci 13.56MHz
- Podporované Mifare tagy: Ultralight, NTAG203, MIFARE Mini,
- MIFARE™ Classic 1K, MIFARE™ Classic 4K, FM11RF08, DESFire
- Indikační LED (modrá aktivní stav,zelená přiložení platného čipu,
- červená přiložení neplatného čipu)
- Připojení na konektor 3 na DPS přístupového systému V2

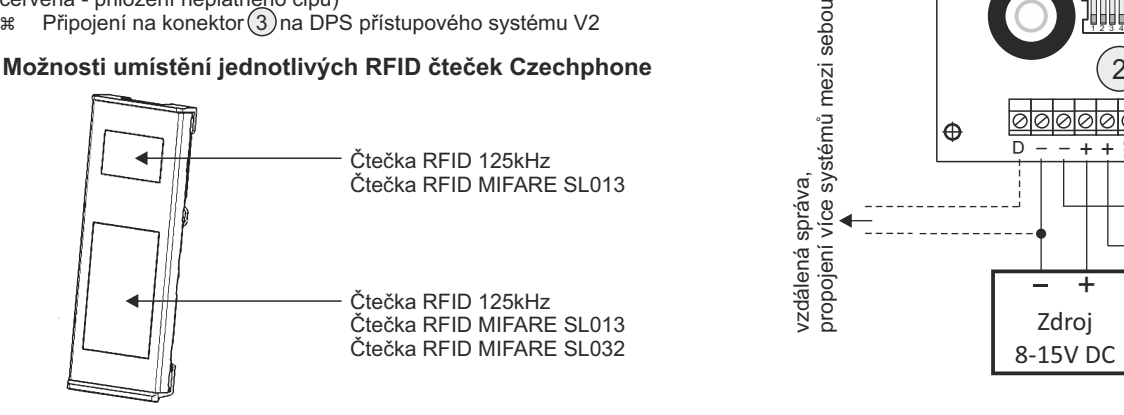

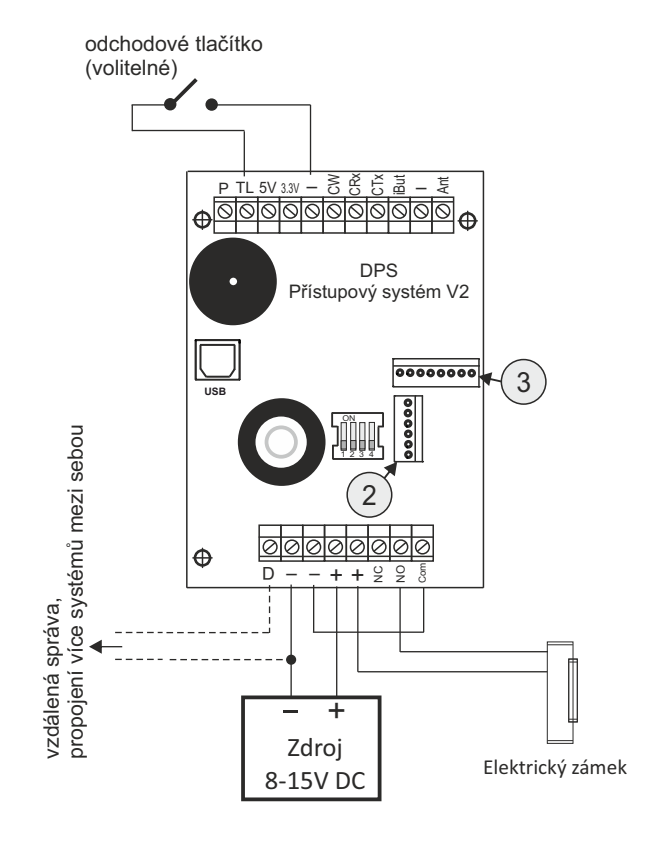

*Poznámka: Typ interní čtečky je z výroby nastaven v konfiguraci pomocí programu PSReader V4 a novější. Při změně typu čtečky je nutné provést změnu i v konfiguraci, jinak nebude fungovat!*

### propojení více systémů mezi sebou vzdálená správa, vzdálená správa, vzdálená správa, **7. Příklady zapojení externích RFID 125kHz / MIFARE čteček UPOZORNĚNí: Pokud externí čtečka nebyla součást objednávky systému, tak před zapojením externí čtečky je nutné nastavit typ/protokol připojené čtečky v konfiguraci pomocí programu PSReader v4 a novější, jinak nebude fungovat! Externí čtečky (mimo Czechphone) lze zapojit jen přes protokol Wiegand 26/34. Externí čtečka Externí čtečka RFID 125kHz / MIFARE RFID 125kHz** připojení přes protokol **Czechphone Wiegand 26 / Wiegand 34** WIE0 WIE1 $GND |D0| D1 | VCC+$  $P$  | +5V | GND | EC odchodové tlačítko (volitelné) odchodové tlačítko (volitelné)  $\overline{Q}$   $\overline{Q}$   $\overline{$  $\gtrsim$  $\mathsf{g}$  $\hat{\mathcal{E}}$  $\tilde{\mathbf{c}}$ iBut Ant ĝ  $\tilde{5}$ <u>।</u><br>ব্ৰীন Ant TL 5V 3.3V  $P$  TL 5V 3.3V  $-$ ত  $\circ$  $\mathord{\circ}$ **Přístupový systém PS2 Přístupový systém PS2** sebou vzdálená správa,<br>propojení více systémů mezi sebou propojení více systémů mezi sebou propojení více systémů mezi  $\overline{\scriptstyle{\mathcal{O}}}$ - - + + <sup>5</sup><br><u>alaiaia</u> – – + + <sup>5</sup><br><u>নানানান</u>া g D  $\frac{1}{2}$  $\subseteq$ Com  $\frac{0}{2}$ Com +D +vzdálená správa, zdálená správa, zdálená správa,  $\frac{1}{-}$  +  $- +$ Zdroj Zdroj 8-15V DC Elektrický zámek 8-15V DC **Elektrický zámek**

Doporučené externí čtečky: ACCESS 7AH (RFID 125kHz, připojení přes Wiegand 26), ACCESS 7C 2.0 (MIFARE, připojení přes Wiegand 34)

### **Schéma zapojení**

# **8. Obsluha PS bez použití PC**

### **a) Omezená funkce**

Provoz PS bez použití počítače neumožňuje využít všechny funkce systému. Pro odstranění jednoho čipu z evidence bez PC, je nutné smazat všechny evidované čipy a následně je znovu nahrát bez odstraňovaného čipu. Rovněž není možné číst historii přístupu. Pro efektivnější využití systému je doporučeno přidělit čipům jména při zavadění nových čipů do PS pomocí PC. Bez pojmenování čipů je prakticky nemožná orientace v historii přístupu a odstraňování jednotlivých čipů je velmi obtížné.

## **b) Přidávání čipů do systému**

**UPOZORNĚNÍ: Při použití externí čtečky je nejprve nutné nastavit typ/protokol čtečky v konfiguraci (pokud je objednána spolu s PS, tak je nastaveno z výroby). Doporučujeme ukládat čipy přes interní čtečku. Při použití jiných než námi doporučených externích čteček: ACCESS 7AH (RFID 125kHz), ACCESS 7C 2.0 (MIFARE) není zaručena kompatibilita čtení uložených ID čipů, tzn. že pravděpodobně bude nutné uložit čipy přiložením k interní i externí čtečce (dvojí seznam)!**

Ke čtečce přiložte "**Master kartu**" ("Master čip"). Modul pípne trylkem, u interní RFID čtečky začne b**likat modrá LED**. Přístupový systém se nachází v tzv. "**Master módu**". Nyní můžete postupně ke čtečce přikládat čipy, které chcete přidat do evidence. Zařízení při ukládání čipu pípne středním tónem. Pokud už je čip uložen v paměti, čtecí zařízení pípne vysokým tónem a čip se nepřidá. Režim přidávání, neboli "Master mód" se ukončí opětovným přiložením "**Master karty**" ("Master čipu") ke čtečce, u interní RFID čtečky **přestane blikat modrá LED**.

### **c) Odstranění čipů ze systému**

Bez použití PC a programu **PSReader V4**a novější **není možné**odstranit čipy z evidence!

## **d) Přiložení známého čipu**

 Po přiložení karty/čipu ke čtečce která je v PS evidována, se u interní RFID čtečky **rozsvítí zelená LED** a zařízení pípne vysokým tónem. Dojde k **otevření zámku** dveří po **dobu** "doba otevření zámku" (továrně **5s**). Dobu otevření zámku lze nastavit přes počítač pomocí konfigurátoru.

## **e) Přiložení neznámého čipu**

Po přiložení karty/čipu ke čtečce, která není v PS evidována, se u interní RFID čtečky **rozsvítí červená LED**, zařízení pípne nízkým tónem a k otevření dveří nedojde.

## **9. Obsluha PS pomocí PC**

### **a) Zvolení režimu připojení**

Podle zvoleného způsobu připojení provedeme kontrolu, zda je DIP přepínač (4) nastaven do zvoleného režimu:

- **USB** (pozice 1 v poloze ON) připojení přes USB konektor 5 přímo USB kabelem do PC. Tento způsob umožňuje konfigurovat jen daný připojený modul.
- **iDum** (pozice 1 v poloze OFF) připojení k PC pomocí *Konfigurátoru* **iDům** přes iDum linku. Tento způsob umožňuje konfigurovat všechny moduly připojené do systému z jednoho místa.
- $\text{B}$  **Bluetooth** (nezávislé na DIP přepínači) připojení přes bluetooth v PC. PS musí obsahovat bluetooth modul.

## **b) První připojení k počítači**

Při prvním připojení PS k počítači je nutné nainstalovat ovladače ke komunikaci s počítačem. Tento ovladač je součástí operačního systému Windows (XP, 7), popřípadě jsou k dispozici na dodaném CD.

Pro konfiguraci přístupového systému (BIS, DALLAS) pomocí počítače slouží program *PSReader v4 a novější,* který je spolu s návodem dodáván na CD k přístupovému systému, nejnovější verze je vždy ke stažení na www.czechphone.cz/software-pro-pc/ v sekci "Software pro PC". Program umožňuje vkládání, editace a mazání jednotlivých čipů, import/export databáze čipů, vyčíst a zálohovat jednotlivé průchody. Dále umožňuje např. nastavit dobu otevření el. zámku, který je k systému připojen.

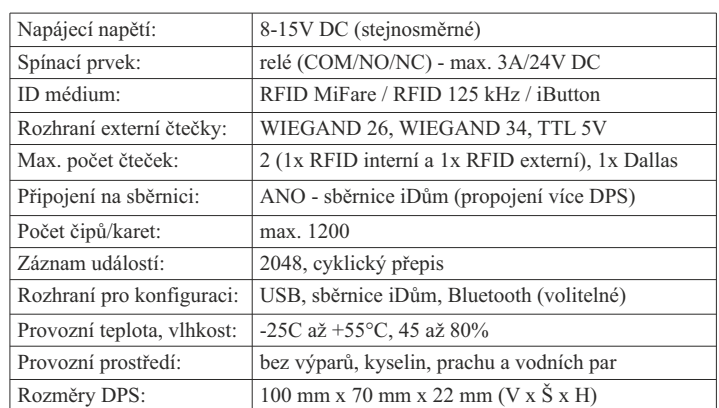

## **10. Technické údaje**